# **The PDT process – Questions & Answers [Ver 1.2; 2013-03-28]**

# **General questions**

#### **Why do I have to communicate with the PDT Provider in English?**

- English has been chosen as the official language in the PDT process. The application will be tested by PDT staff located in various parts of the world that must all be able to understand the application and perform the tests.

#### **Where do I find an application glossary?**

The ICANN Application Glossary can be found on this link: http://newgtlds.icann.org/en/applicants/glossary

### **The PDT System**

#### **How do I access the PDT System?**

Once eligible, you will be contacted with instructions on accessing the system. The first time you log in to the PDT System, you will need to create a password by following a link in an email sent to you by the PDT Service Provider. After creating the password, you can log in to the PDT System with your email address and the password.

#### **What if I can't log in the first time?**

Prior to receiving credentials to the PDT System, the PDT Service Provider can be reached by email at pdt@iis.se.

#### **I have not received a new link to create a password for a new application.**

- The same PDT account will be used for all applications for which you are the designated PDT Contact.

#### **What if I have forgotten my password.**

You can request a new password by using the password reset function found in the PDT System login screen. If the problem persists, please contact the PDT Service Provider at pdt@iis.se

#### **How do I change my password?**

You can request a new password on the start page by using the Password Reset function. A password reset mail will be sent to the registered contact's email address. Note: a username cannot be changed or reset.

#### **What are the requirements for choosing a password?**

- A password should consist of at least 8 characters from at least three out of four character classes: uppercase, lowercase, numerals and special characters. "Special characters" are any characters except A-Z, a-z and 0-9.

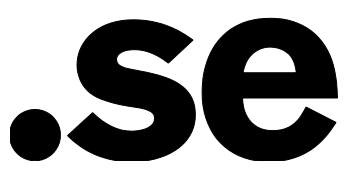

#### **How do I change my username?**

The username cannot be changed.

#### **How do I contact the PDT Service Provider?**

- To facilitate secure case management, always use the built in Message function inside the PDT System. The Message function has these features:
	- Each application/applicant has its own message dialogue with the PDT Service Provider.
	- $\circ$  If you have two applications, there are two different message correspondence fields, one for each application.
	- o The Message function is located at the bottom on each application page (found under the "Application" tab). If there is more than one application submitted, please use the message function on the corresponding page for that application when contacting the PDT Service Provider.

#### **Can I add documents to my submitted application?**

Yes. Each part of the application requires specific file formats depending of what part it is. However, when the application has been completed and submitted for testing by the applicant (status: SUBMITTED in the PDT System) it is no longer possible to add nor change the submitted files.

#### **How will I know when the deadline for input data is?**

The deadline will be based on your PDT testing appointment and made clear in the first email from ICANN. It will also be visible in the PDT System.

#### **How can I verify what input data is uploaded?**

The applicant can see all uploaded documentation by logging into the PDT System. Under the tab "*Applications*" there is a page containing all applications divided in two tables. "*Ongoing Applications*" contains active applications and "Archived Applications" contains earlier applications that have been processed and closed. For each "*Ongoing Application*" there is a link named "View" that opens a new page with all the data and documentation submitted by the applicant for this specific gTLD.

#### **Where can I see uploaded files?**

- All files uploaded can be found by logging into your account in the PDT System, using the credentials received from the PDT Service Provider, then navigating to "*Ongoing Applications*", "View". This opens a new page with all the data and documentation uploaded by the applicant for this specific gTLD.

#### **What happens once I have submitted my PDT input data?**

- Your application will go into the Pre-Delegation Testing process where each part of the application will be evaluated and tested. If something in the application needs further clarification the PDT Service Provider will contact you (the PDT Contact) via the messaging system. Once the testing process has been completed, a report will be sent to ICANN for processing. ICANN will contact the Applicant's Primary Contact with the results.

#### **What happens if I don't submit my information on time?**

The test will be considered to have failed and the applicant must reschedule for a new predelegation test.

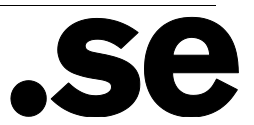

## **The testing process**

#### **What does "optional" mean within the application?**

- Optional means that it is not mandatory to submit an answer for that question. It is instead up to you to submit this information if you want to clarify the answer or add some extra information.

#### **I have my servers protected behind a firewall and/or an access list. Could this be a problem during the tests?**

Yes. The PDT Service Provider must have access to the applicants EPP-servers, or the test will fail. You MUST therefore open up (white list) access for the IP-addresses below (both IPv4 and IPv6). Note: access must be enabled during the whole testing period.

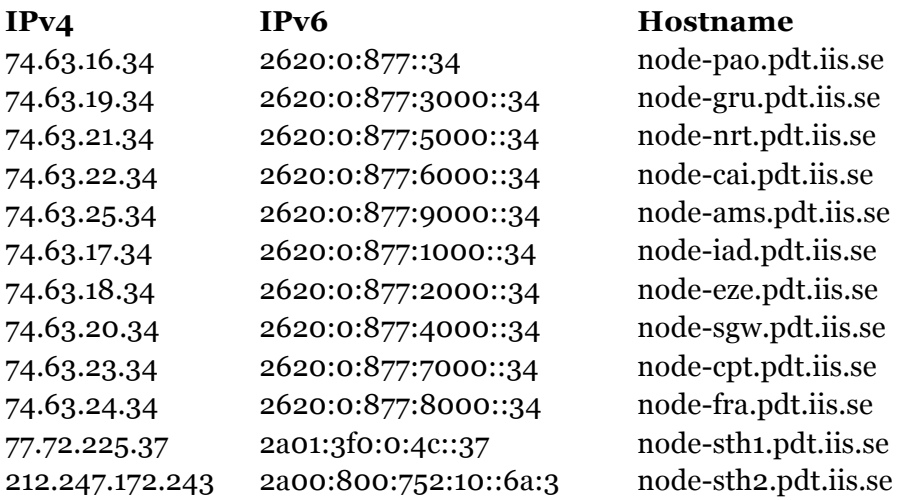

#### **TLD Delegation**

- For pre-delegation to be successful, please check the following:
	- TLD is delegated to the specified name servers.
	- o All name servers for TLD are resolvable at time of testing; either via the tested domain or via the public Internet.
	- o Provide all name servers and necessary glue for in-bailiwick name servers.
- You may want to use an external testing tool, e.g. http://dnscheck.iis.se/?test=undelegated, to ensure that the TLD delegation works as expected before submitting your data.

#### **Whois Server Setup**

- As described in the NEW GTLD AGREEMENT SPECIFICATIONS specification 4, the Whois server MUST be named *whois.nic.TLD*. For pre-delegation to be successful, please check the following:
	- o The zone nic.TLD is delegated from the TLD, i.e. whois.nic.TLD MUST NOT be an address record within the TLD zone itself.
	- o All name servers for nic.TLD are resolvable at time of testing; either via the tested domain or via the public Internet.
	- o whois.nic.TLD has address records for both IPv4 and IPv6.
	- o whois.nic.TLD is reachable via both IPv4 and IPv6.
	- o whois.nic.TLD responds to both port 43 and port 80/443.

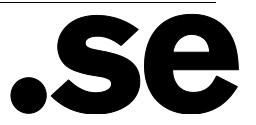

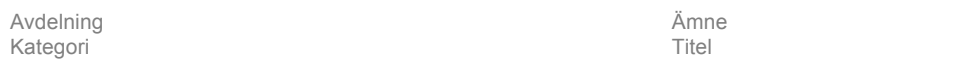

#### **What IDN tables should I provide?**

- The applicant should provide exactly the same set of IDN tables that passed initial evaluation (IE) as part of the gTLD application process. Do not add, remove or change any table content. Please remember that all tables must be provided in machine-parsable format (TXT) as specified in RFC 4290 or RFC 3743. IDN tables in other formats (e.g. PDF) will be rejected and and resubmission will be required.

Se